# Министерство образования Московской области Государственное бюджетное профессиональное образовательное учреждение Московской области «Электростальский колледж»

**УТВЕРЖДАЮ** Зам. директора по УР

И.В. Краснобельмова « 31 » августа 2020г.

# Комплект контрольно-оценочных средств

по дисциплине ПД.02 Информатика общеобразовательного цикла в рамках основной профессиональной образовательной программы по профессии 15.01.19 Наладчик контрольно-измерительных приборов и автоматики

Разработчики:

преподаватель: Зиняева Мария Викторовна

г.о. Электросталь 2020 год

# **1. Общие положения.**

Контрольно-оценочные средства (далее КОС) предназначены для текущего контроля и оценки успехов учащихся при освоении программы ПД.02 Информатика.

КОС включают контрольные задания для проведения текущего контроля и промежуточной аттестации знаний учащихся при выполнении ими самостоятельных практических работ, заданий и тестов по теме курса.

КОС разработаны в соответствии с тематикой рабочих программ дисциплины ПД.02 Информатика по профессиям среднего профессионального образования.

# 2. **Результаты освоения дисциплины**.

**Результаты обучения, подлежащие проверке (освоенные умения,усвоенные знания)**

# Умения:

- **У1** (использование базовых системных программных продуктов)

- **У2** ( использование прикладного программного обеспечения общего назначения для обработки текстовой, графической и числовой информации)

Знания:

- **З1** (основные понятия автоматизированной обработки информации, общий состав и структура

персональных электронно-вычислительных машин (ПЭВМ) и вычислительных систем

- **З2** (базовые системные программные продукты и пакеты прикладных программ для обработки текстовой, графической, числовой и табличной информации)

# **3. Распределение оценок знаний по видам контроля.**

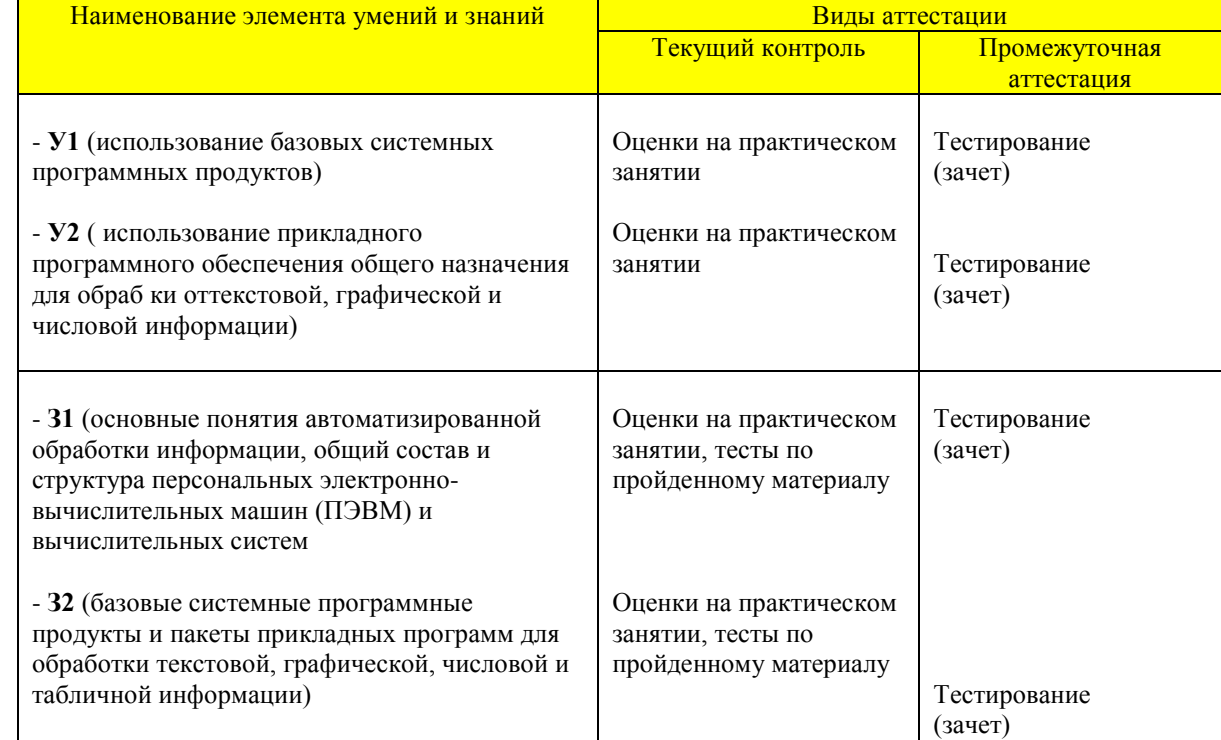

# **4. Распределение типов контр.заданий по элементам знаний и умений**

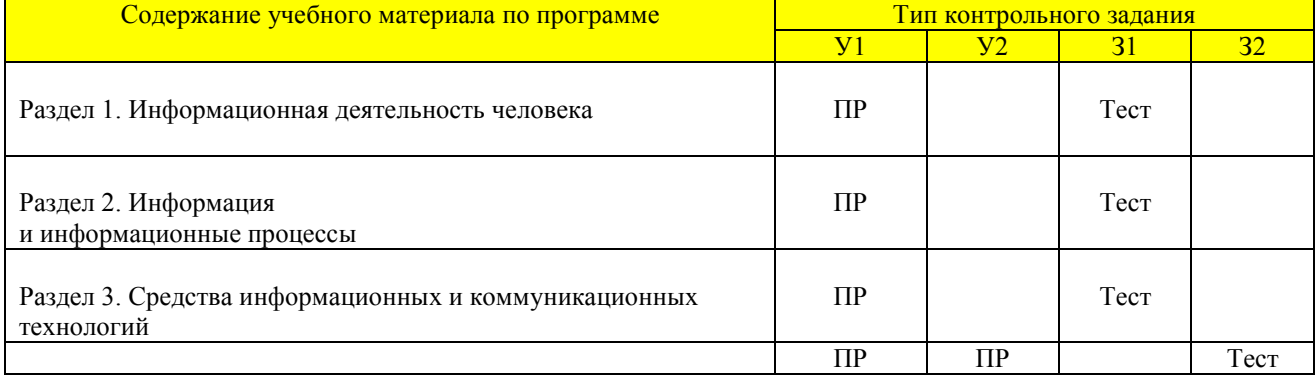

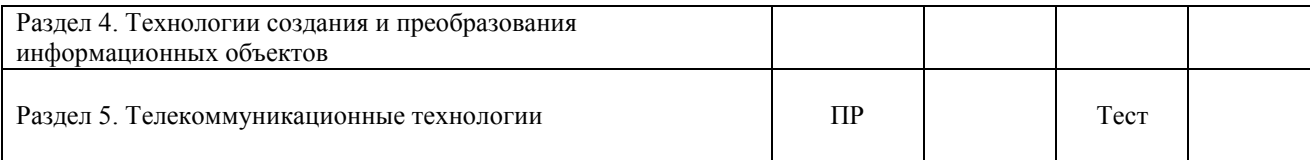

# **5. Распределение типов и количества контр.заданий по элементам знаний и умений, контролируемых на стадии промежуточной аттестации**

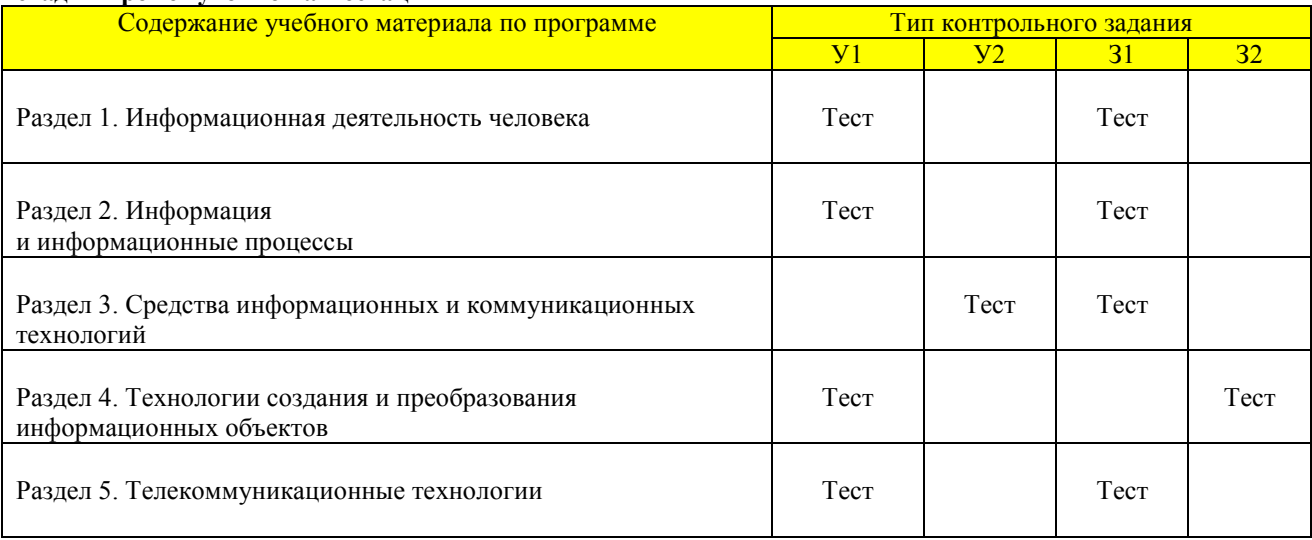

# **6. Критерии для выставления оценок студентам.**

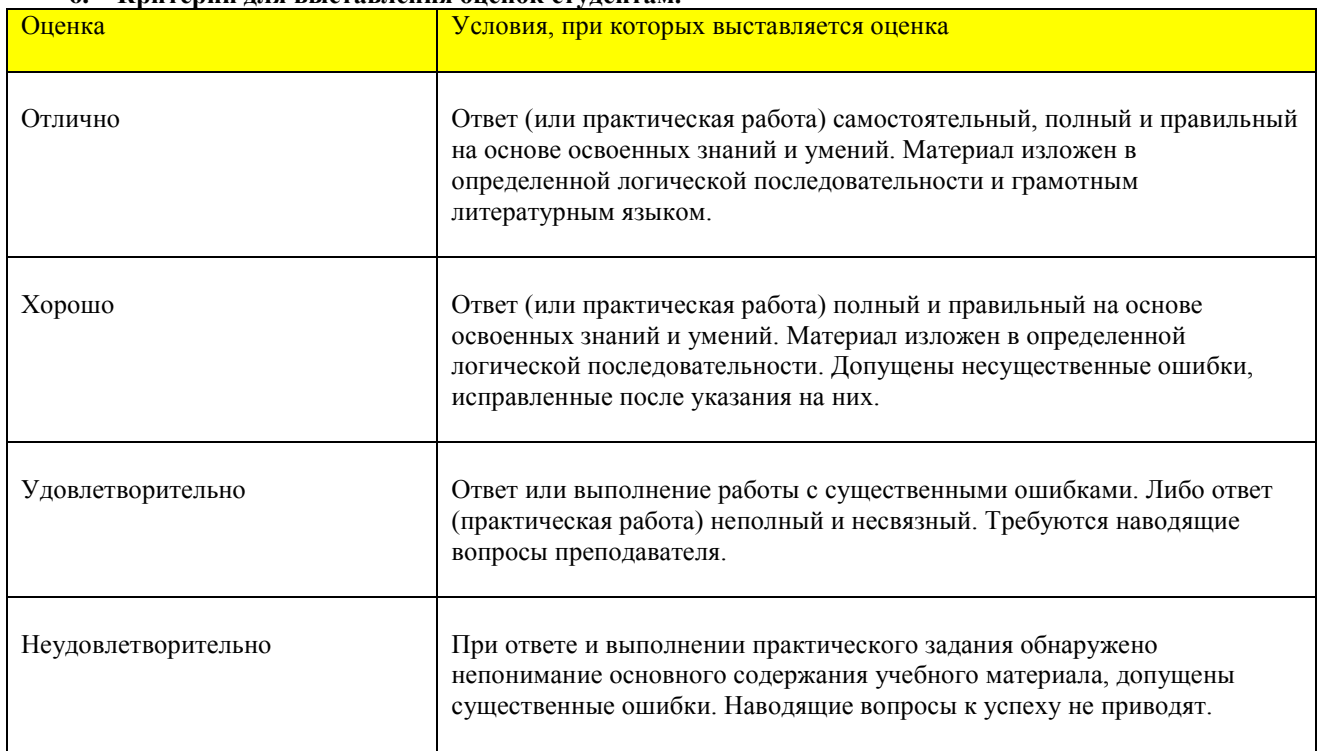

# **7. Перечень объектов контроля.**

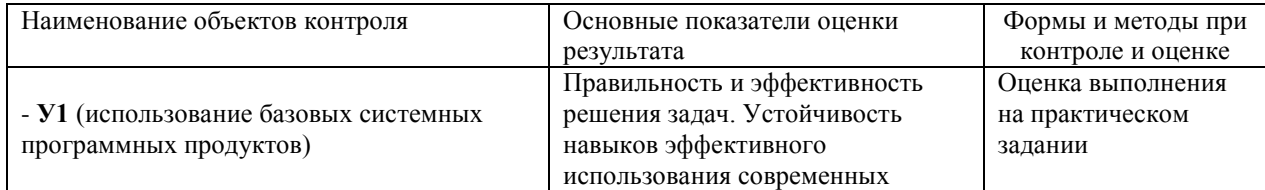

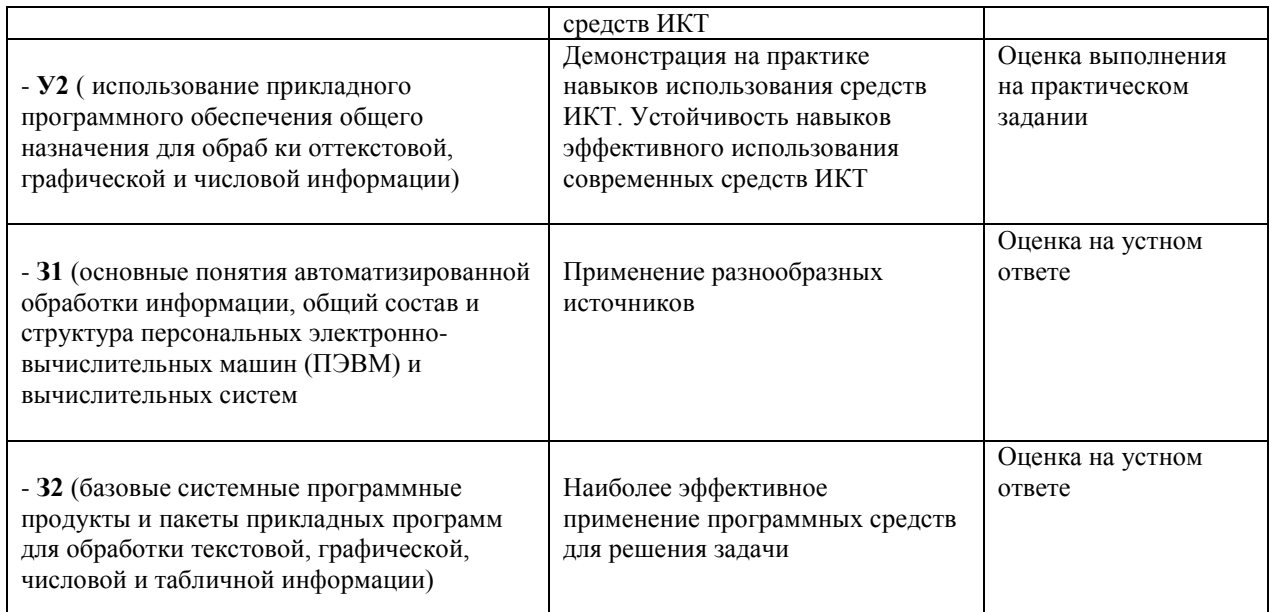

# 7. Варианты практических заданий для самостоятельного выполнения.

#### $7.1.$ Задания для написания программы на языке BASIC-254.

# Упражнение №1.

Написать программу решения кв. уравнения  $ax^2 + bx + c = 0$ вводя параметры « $a$ », « $b$ », « $c$ » с клавиатуры в соответствии с различными вариантами самостоятельных работ.

# Упражнение №2.

Написать программу поиска наименьшего из трёх чисел **a, b, с**. Значения чисел задаются произвольно с клавиатуры.

# Упражнение №3.

Написать программу по разветвляющемуся алгоритму, в котором функция y=f(x) принимает различный вид в зависимости от аргумента. Вид функции и параметрыа, b, с меняются в зависимости от варианта самостоятельной работы.

# Упражнение №4.

Сложить все нечётные числа от 1 до 100с использованием цикла for/next.

# Упражнение №5.

Сложить все чётные числа от 100 до 200с использованием цикла while/endwhile.

# Упражнение №6.

Сложить все чётные числа от 0 до 100с использованием оператора if-endif.

# Упражнение №7-14.

Написать программу построения с помощью графических команд языка BASIC-256 следующих геометрических фигур. Использовать команды задания цветовой палитры.

# **7.2. Задания для выполнения в программе WORD.**

# **Упражнение №1.**

<u>Суть задания, параметры и требования</u> – подготовить деловое письмо и счёт на оплату. Построить таблицу, отформатировав информацию по центру. Использовать «жирность» текста, подчеркивание, красную строку.

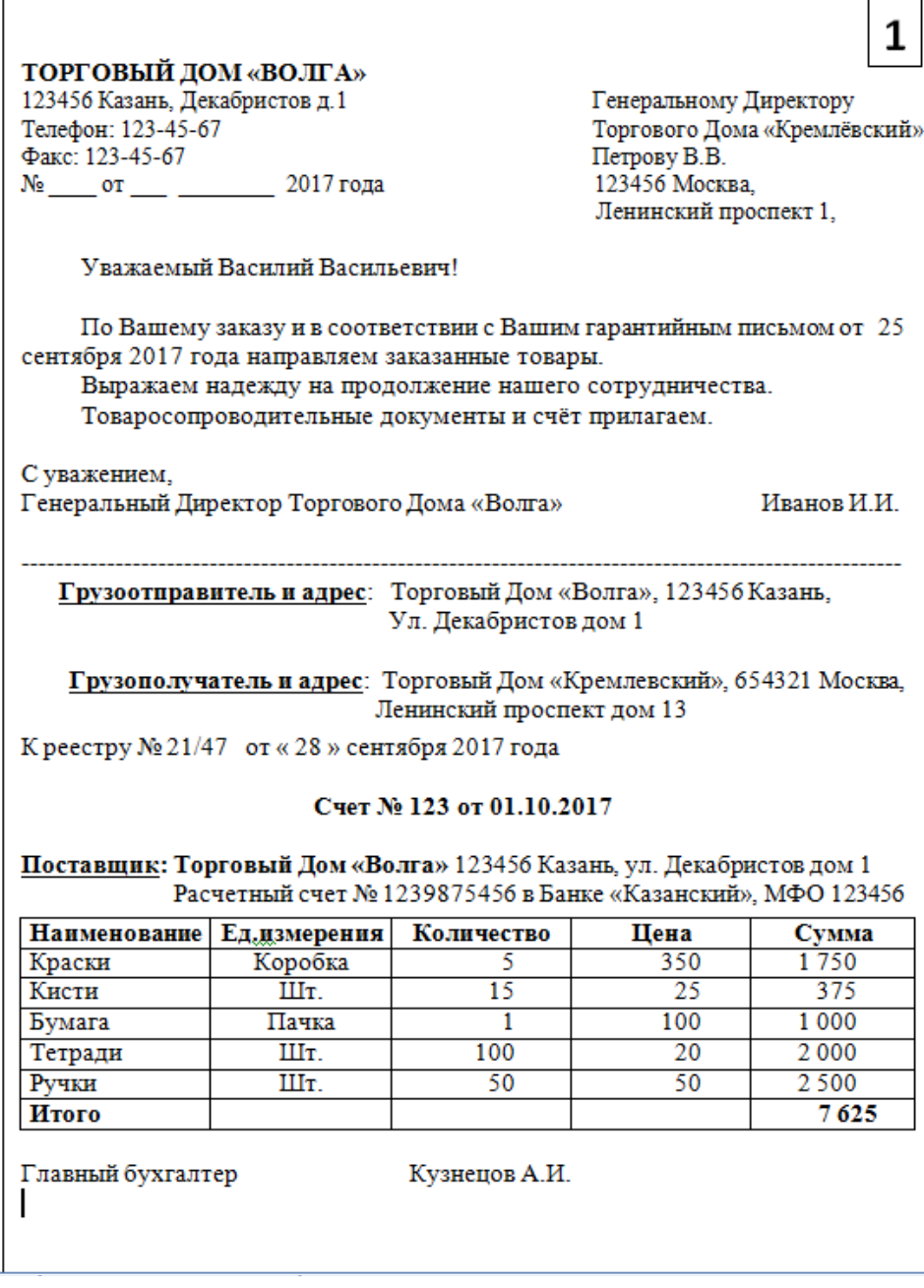

#### **Упражнение №2.**

Суть задания, параметры и требования – записать диалог Правдина и Митрофанушки из комедии Д.Фонвизина «Недоросль», отформатировав текст в две колонки и ниже – в одну по центру. Использовать маркеры, подчеркивание и пустые строки.

# **Упражнение №3.**

Суть задания, параметры и требования – найти в текстовом процессоре набор стандартных формул, записать некоторые из них, выделив их разным цветом и изменив размер объектов. Использовать шрифт разного размера шрифт типа WordArt для заголовка с тенью.

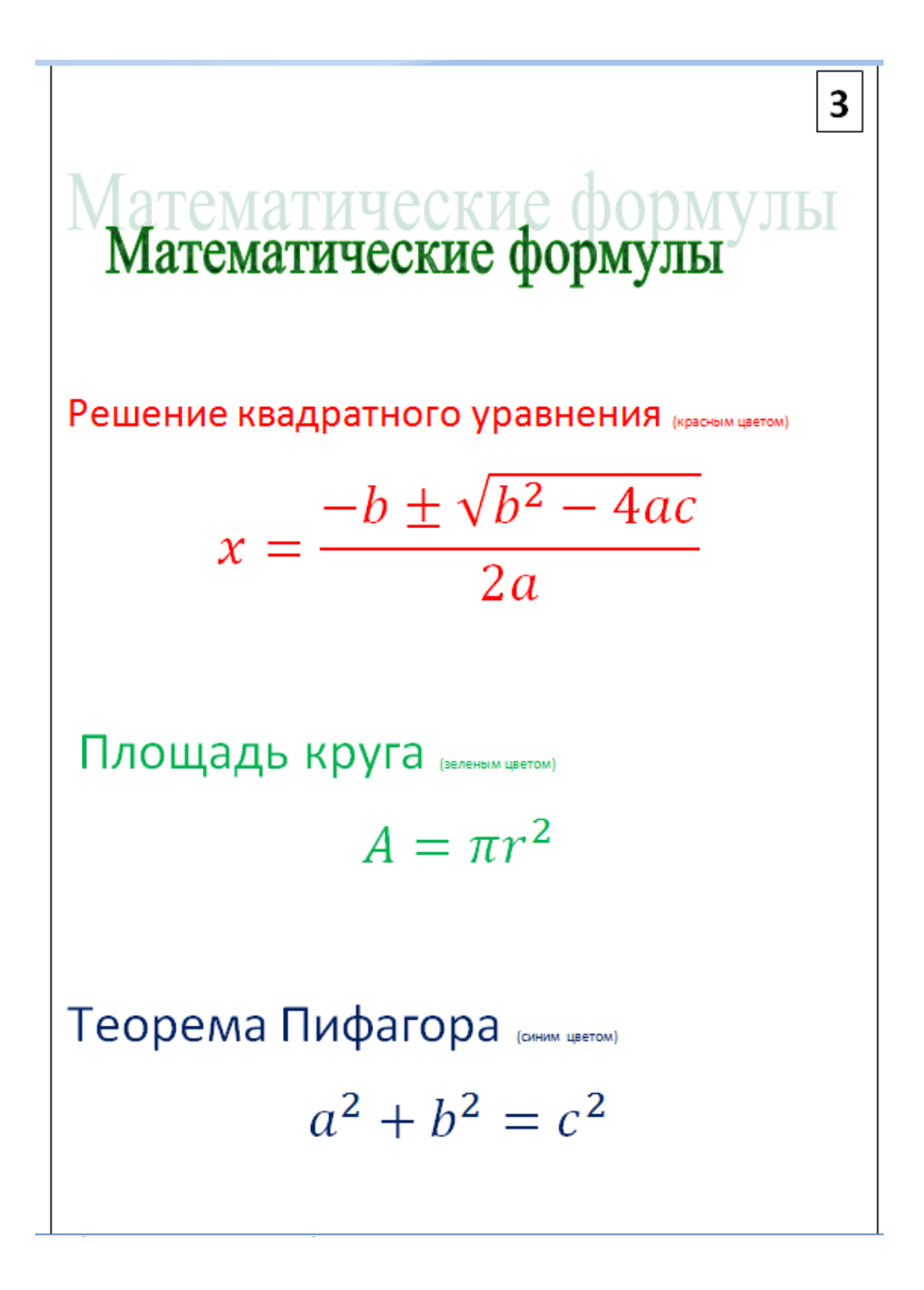

# **Упражнение №4.**

Суть задания, параметры и требования – набрать произвольный текст на один абзац, скопировать несколько раз, применив для каждого абзаца своё начертание букв. Под последний абзац сделать жёлтую фоновую подложку. В один из абзацев вставить фигуру или рисунок, при этом объект должен обтекатьсятекстом. Подчёркивание заголовка – прерывистой линией.

# Набор текста, вставка рисунка (фигуры)

Набрать произвольный текст (кеглем 18) любой тематики и размером на один абзац. Скопировать набранный абзац, заполнив текстом всю страницу. В каждом абзаце установить шрифт, непохожий на шрифт в остальных абзацах.

Набрать произвольный текст (кеглем 18) любой и размером на один абзац. Скопировать тематики набранный абзац, заполнив текстом всю страницу. В каждом абзаце установить шрифт, непохожий на шрифт в остальных абзацах.

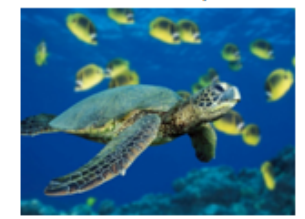

Набрать произвольный текст (кеглем 18) любой тематики и размером на один абзац. Скопировать набранный абзац, заполнив текстом всю страницу. В каждом абзаце установить

шрифт, непохожий на шрифт в остальных абзацах.

Набрать произвольный текст (кеглем 18) любой тематики и размером на один абзац. Скопировать набранный абзац, заполнив текстом всю страницу. В каждом абзаце установить шрифт, непохожий на шрифт в остальных абзацах.

Набрать произвольный текст (кеглем 18) любой тематики и размером на один абзац. Скопировать набранный абзац, заполнив текстом всю страницу. В каждом абзаце установить шрифт, непохожий на шрифт в <mark>остальных абзацах.</mark>

# Упражнение №5.

Суть задания, параметры и требования - набрать текст из цитат известных авторов. Для заголовков применить текст в формате WordArt. Для первых букв абзацев применить формат «Буквица».

# **benhan**

ce <sub>без</sub> исключения женщины думают, что обладают чувством юмора, потому что любят похихикать над подружкой; но только у одной из тысячи хватает ума посмеяться над собой.

5

# AHVII.

 $\mathbf 2$ ачем вообще нужно противоречить женщине?  $\mathbf{P}_{\Gamma}$ ораздо проще чуточку подождать, пока она сменит мнение!

# ервантес

рех, если женщина выглядит менее красивой, чем могла бы быть.

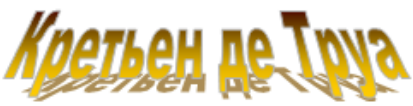

 $\int$ каждой женщины всегда до сотни чувств одновременно. Меняются они мгновенно. Нельзя надежду нам терять: фортуне надо доверять!

Упражнение №6.

Суть задания, параметры и требования - набрать текст на тему «Население стран мира». Построить таблицу. Построить диаграмму «Население Земли».

# Самые населённые страны

Население Земли в настоящий момент составляет 7 682 миллионов человек. При этом ежегодный прирост составляет около 80 миллионов. В десятку самых населённых стран мира входят следующие страны (в млн. человек): Китай - 1395. Индия - 1358. США - 333. Индонезия - 270. Пакистан - 214, Бразилия - 210, Нигерия - 201, Бангладеш - 168, Россия -147 и Мексика - 133.

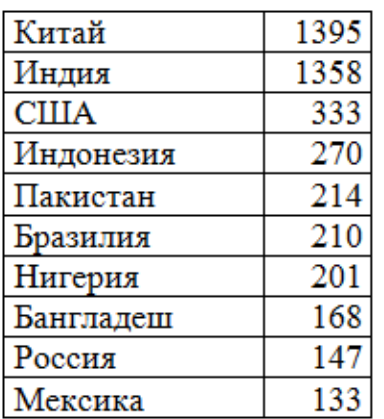

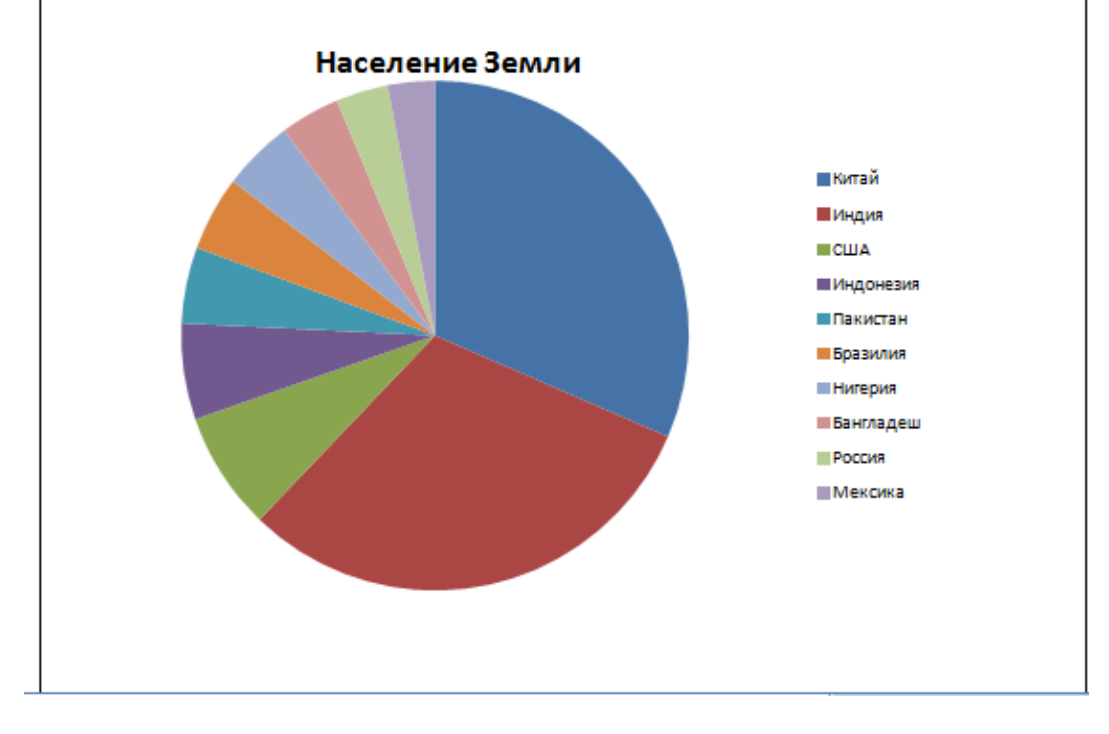

# **Упражнение №7.**

Суть задания, параметры и требования – набрать текст по теме География. Построить две круговые диаграммы. Обеспечить обтекание текстом построенных диаграмм.

# 6

# Кое-что из географии.

Поверхность земного шара составляет 510 млн.км<sup>2</sup>. При этом водная поверхность занимает площадь  $361$  млн $_{\textrm{\tiny{MM}}}$ м<sup>2</sup>, а суша -  $149$  $MJH.KM<sup>2</sup>$ .

7

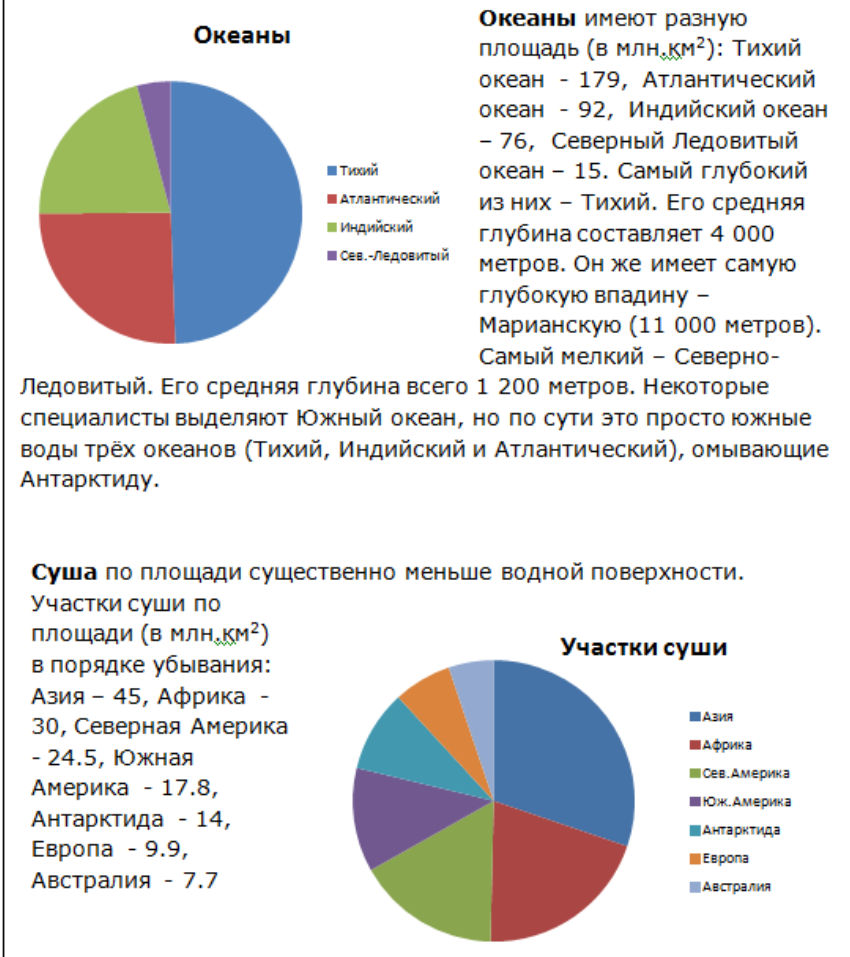

# **Упражнение №8.**

Суть задания, параметры и требования – набрать текст по странам мира. Построить круговую диаграмму с разделенными секторами по странам мира и столбчатую диаграмму по 10-ти крупнейшим странам.

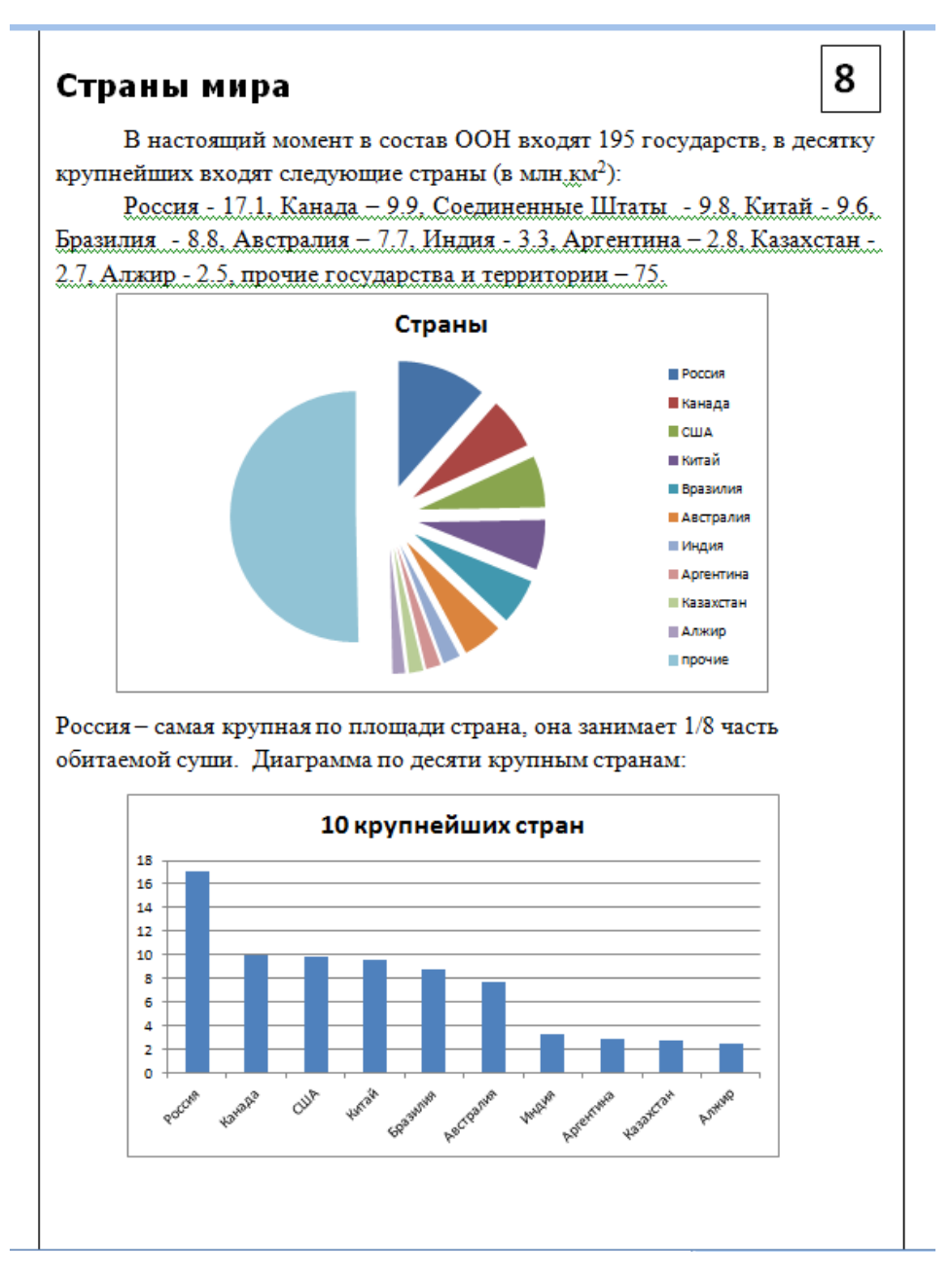

# **Упражнение №9.**

Суть задания, параметры и требования – набрать текст по величине населения стран мира. Построить таблицу и диаграмму. При этом таблицу надо расположить справа от таблицы. Применить маркеры , а также форматы «Буквица» и «WordArt». В колонтитулах должны быть размещены фамилия студента и номер страницы. Сделать подожку из текста «Контрольная работа Word»

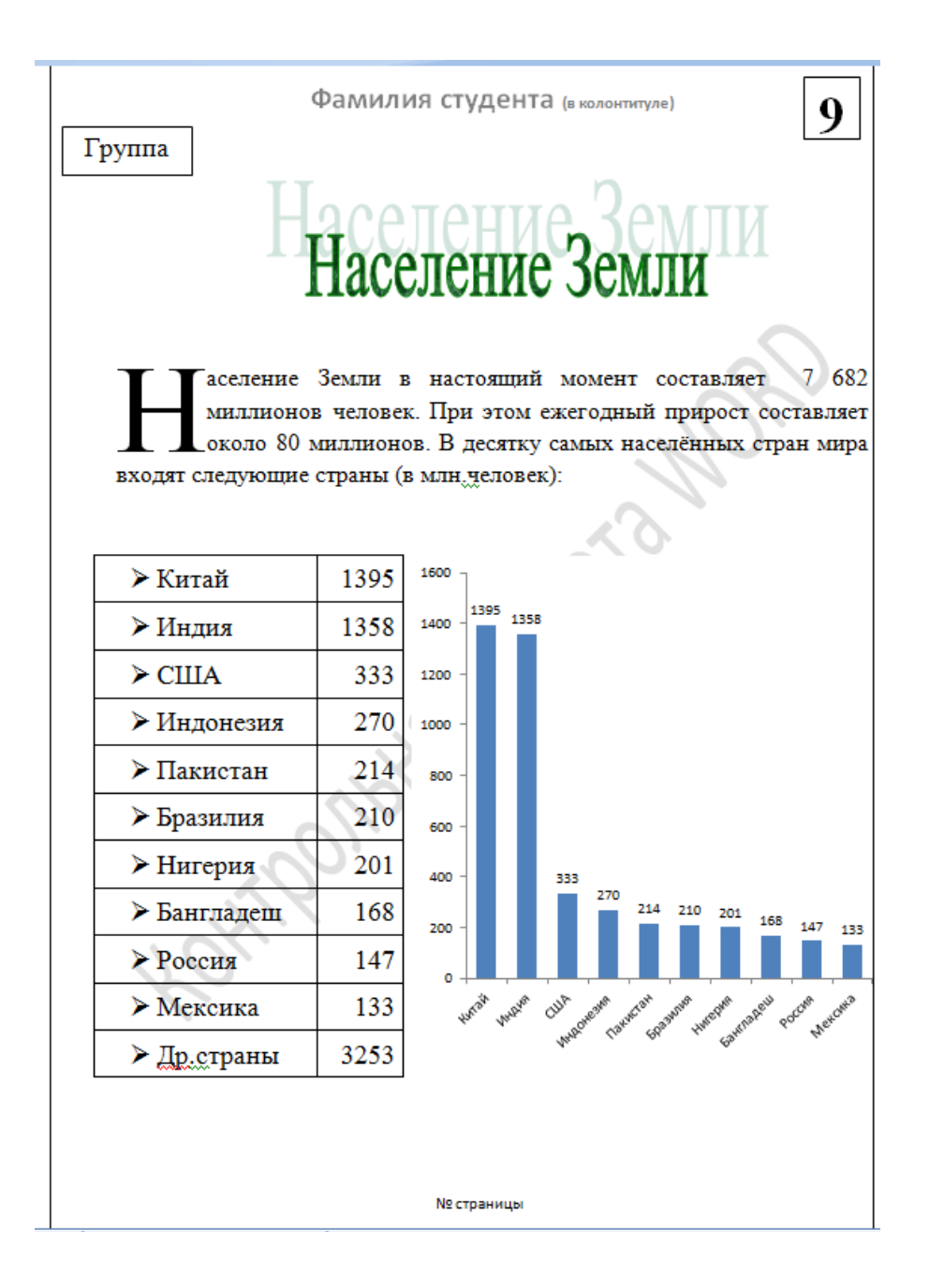

# **Упражнение №10.**

Суть задания, параметры и требования – набрать текст по теме «Площади стран мира». Построить таблицу и диаграмму. Рядом с таблицей справа разместить текст. Применить маркеры , а также форматы «Буквица» и «WordArt». В колонтитулах должны быть размещены фамилия студента и номер страницы. Сделать подожку из текста «Контрольная работа Word»

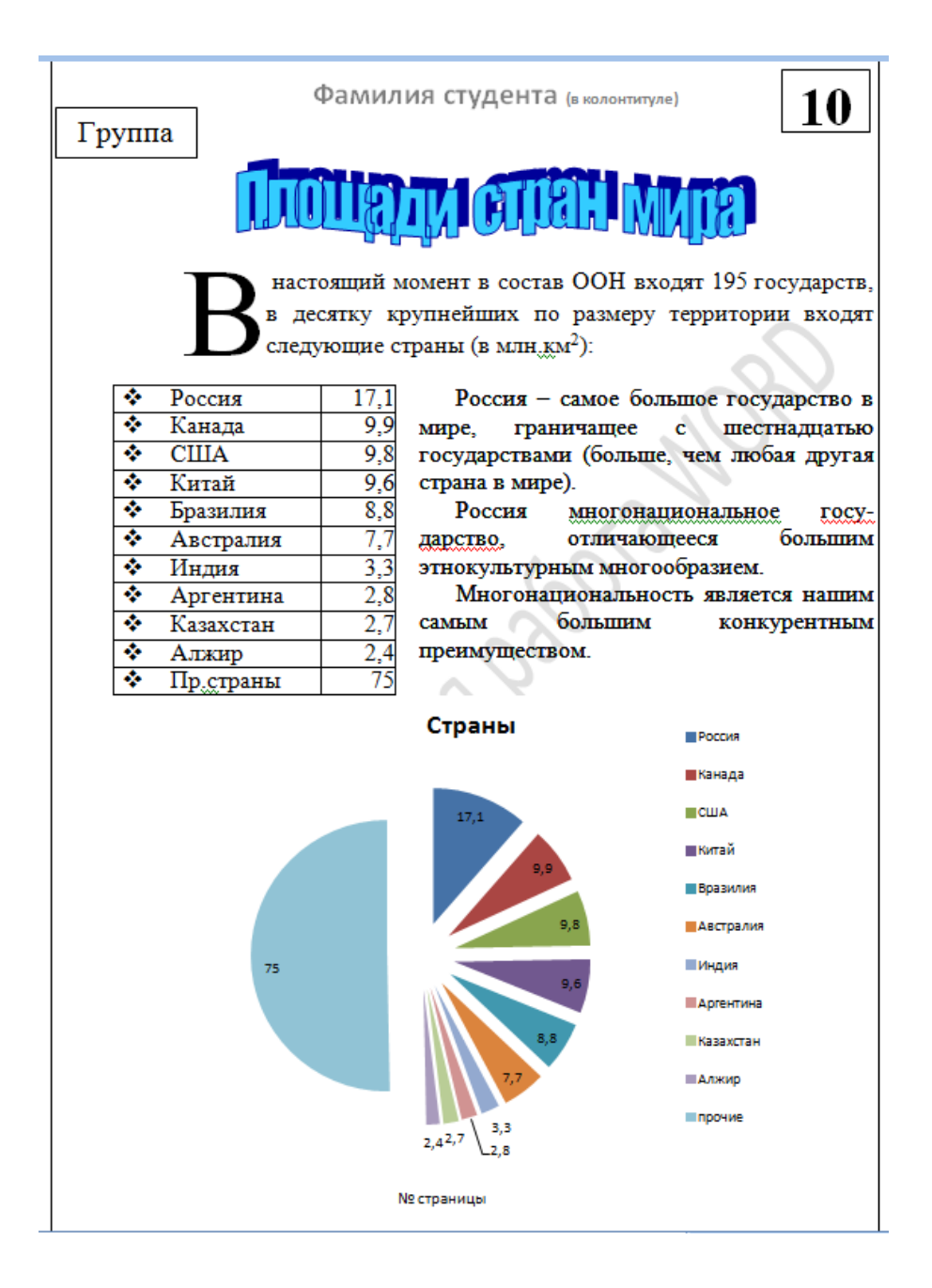

# **Упражнение №11.**

Суть задания, параметры и требования – набрать текст по теме «География». Построить две диаграммы. Стереть в диаграммах горизонтальную сетку, поставить размер колонок. Применить маркеры , а также форматы «Буквица» и «WordArt». В колонтитулах должны быть размещены фамилия студента и номер страницы. Сделать подожку из текста «Контрольная работа Word»

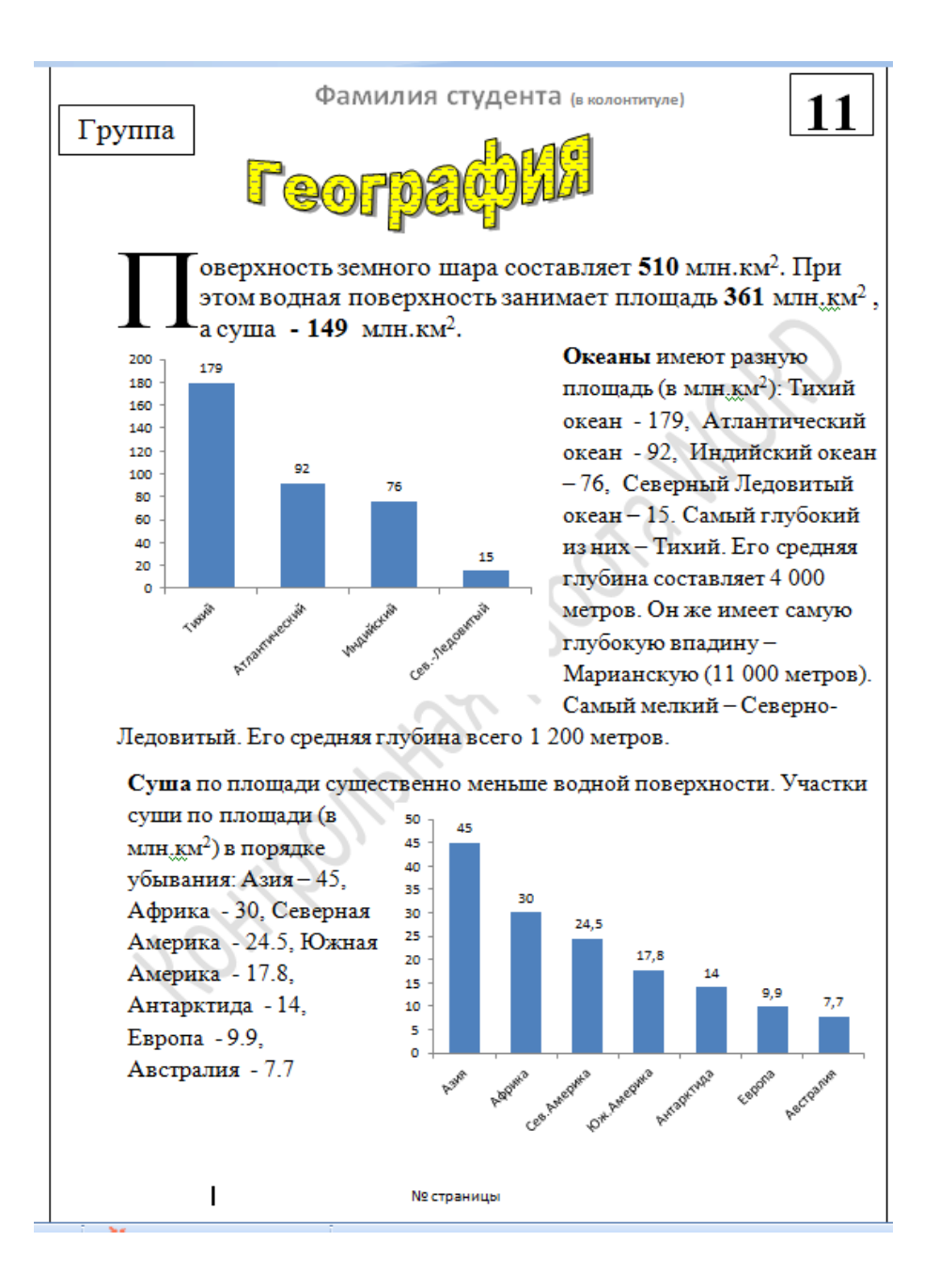

#### **Упражнение №12.**

Суть задания, параметры и требования – набрать текст по теме «Римские легионы» и отформатировать «по ширине». Построить две диаграммы. Стереть в диаграммах горизонтальную сетку, границы, поставить размер колонок секторов. Диаграммы разместить в таблице со стёртыми границами. Применить формат «Надпись» для подписи сектором и названия кольцевой диаграммы. Применить альбомную ориентацию листа.

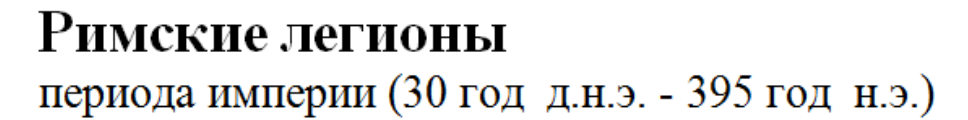

Второй век нашей эры был временем расцвета Римской империи. В тот момент в составе Римской армии было 33 легиона. За период империи 18 легионов погибли на полях сражений и 13 создано новых. К моменту развала Рима в строю осталось 23 легиона. Только 12 из них смогли просуществовать весь период империи. Легион насчитывал около 5000 воинов, в том числе: вспомогательная конница (300), легковооружённые велиты (1500) и главная сила - тяжёловооруженная пехота. Пехота строилась в три ряда: молодые воины (гастаты) - 1200, опытные воины (принципы) - 1200 и замыкали строй ветераны (триарии) - 600.

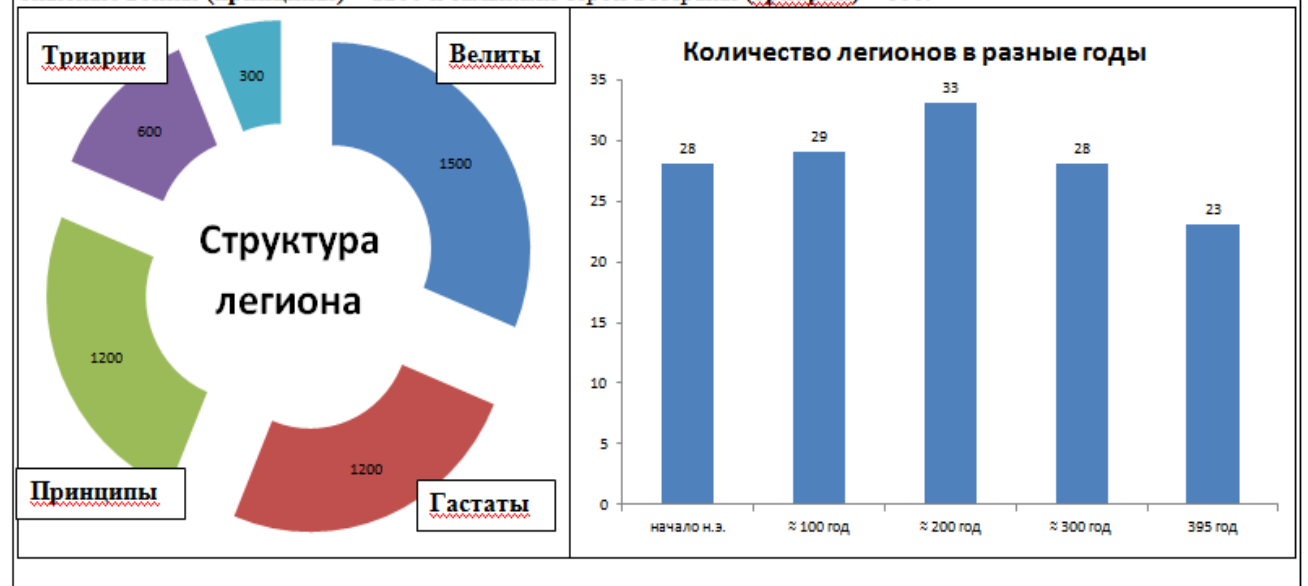

# **Упражнение №13.**

Суть задания, параметры и требования – набрать текст по теме «Планеты земной группы» и отформатировать «по ширине». Применить формат текста WordArt для заголовка текста. Шапку таблицы закрасить жёлтым фоном. Названия планет в формате WordArt должны быть размещены слева от числовой информации строго по строкам. Применить альбомную ориентацию листа.

# 12

# Панеты земной группы<br>Планеты земной группы

К планетам земной группы относятся первые четыре планеты Солнечной системы, которые представляют собой небесные тела с твердым поверхностным слоем. Это главное отличие от газовых планет-гигантов (Сатурн, Юпитер, Уран, Нептун), наполненных газами. Поверхность планет земной группы покрыта кратерами, вулканами, горами, каньонами и прочими формированиями. Планеты обладают следующими физическими характеристиками:

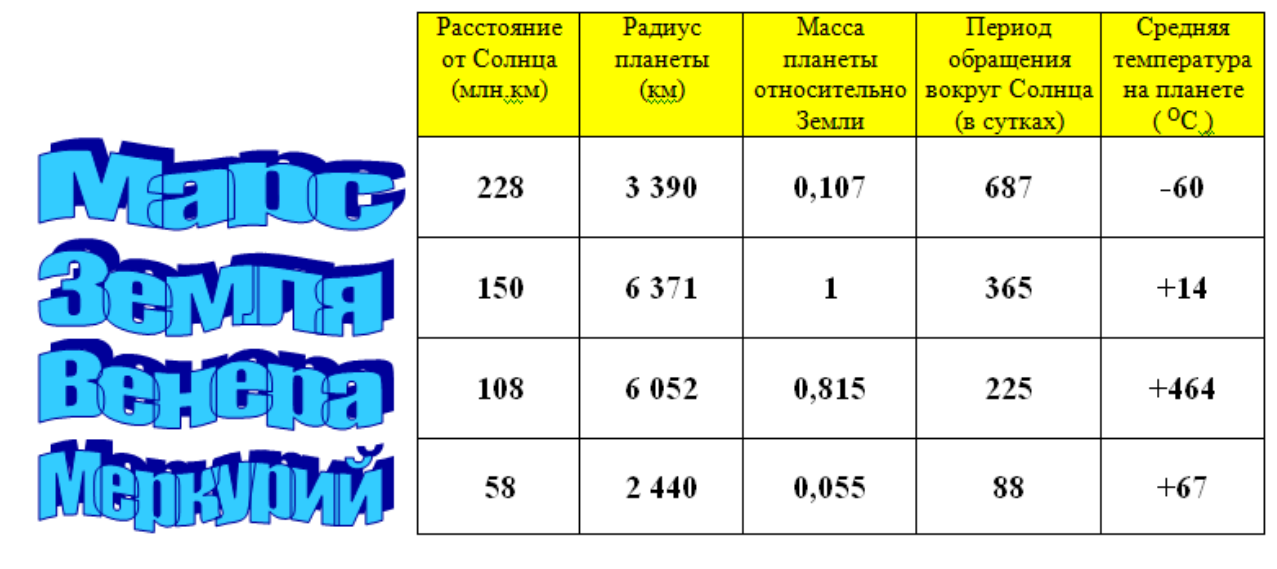

# **Упражнение №14.**

Суть задания, параметры и требования – набрать текст по теме «Отечественная война 1812 года» и отформатировать «по ширине», в том числе в части информации в таблице второго абзаца. Применить формат текста WordArt для заголовка текста и формат «Буквица» для первых букв абзацев. Буквица третьего абзаца – в формате «рядом с текстом».

# Русская кампания Наполеона 14

юдские ресурсы противников в начале 19 века. Население Французской империи (включая Испанию, Италию, Германию) составляло - 44 млн. человек (в т.ч. Франция - 30 млн. человек). Кроме того, на стороне Наполеона воевали Австрия, Швейцария, Польша, Пруссия. Российская империя тогда по численности населения была меньше Французской империи - 40 млн человек.

еликая армия Наполеона вошла в Россию двумя частями: в первой линии вошло около 450 тысяч человек, во второй линии – около 200 тысяч. Всего, включая вторую линию и подкрепление, в русской кампании Наполеона принимало участие по разным оценкам до 685 тыс. человек. У Наполеона имелись резервы: ≈ 180 тысяч в гарнизонах Центральной Европы и 100 тысяч Национальной гвардии во Франции.

Пo национальному составу наиболее значительный вклад в «Великую армию» внесли следующие народы:

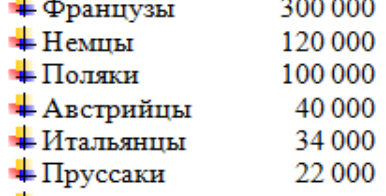

+ Швейцарцы 12 000

Усская армия имела в своём составе 600 тыс. человек.

- 125 тысяч в 1-й армии Барклая-де-Толли
	- 55 тысяч во 2-й армии Багратиона
	- 50 тысяч в 3-й армии Тормасова на Украине
	- 59 тысяч в Молдавии на границе с Турцией
	- 31 тысяча в Финляндии
	- 42 тысячи на Кавказе
- $\approx$ 200 тысяч разбросано в гарнизонах по стране.

В ходе войны было сформировано, в основном из крестьян, около 400 тысяч недостаточно обученного народного ополчения.

тоги войны. Из более чем 600 тысяч перешедших границу России (по некоторым оценкам до 685 тысяч) при бегстве смогли переправиться через реку Березину не более 20 тысяч. Около 400 тысяч погибли в России, остальные попали в плен. Россия потеряла убитыми от 150 до 200 тысяч. Раненых было около 300 тысяч.

#### $7.3.$ Задания для выполнения в программе XL.

# Упражнение №1.

Суть задания, параметры и требования - заполнить таблицу данными по зарплате. Использовать режимы автоматического заполнения. Тексту в шапке таблицы придать вертикальную ориентацию. Использовать режим копирования при заполнении таблицы. Суммарные результаты по месяцам, сотрудникам и по году получить с использованием математических формул.

по зарплате сотрудников отдела за 2018 год

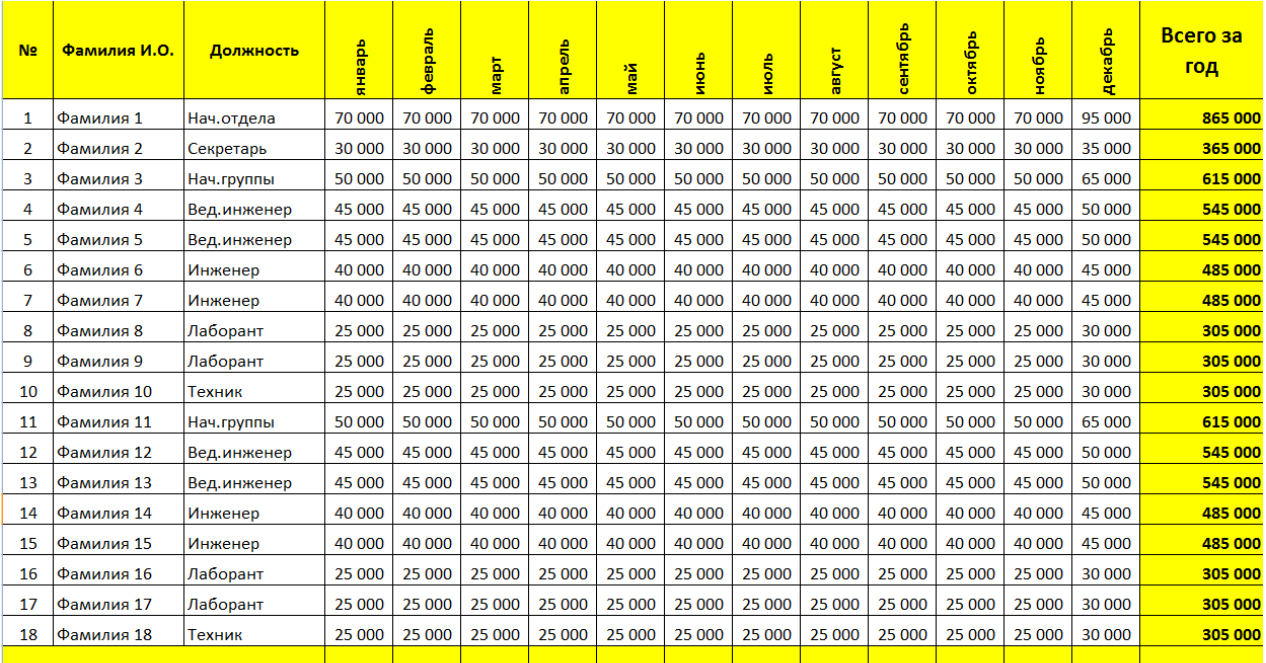

00<mark>0 000 8 1 | 000 020 000 030 000 030 000 030 000 030 000 050 000 050 000 050 000 050 000 000 050 000 000 000 000 000 000 000 000 000 000 000 000 000 000 000 000 000 000 000 000 000 000 000 000 000 000 000 000 000 000 00</mark>

# **Упражнение №2.**

Суть задания, параметры и требования – заполнить таблицу данными по успеваемости. Использовать режимы автоматического заполнения. Тексту в шапке таблицы придать наклонную ориентацию. Использовать режим копирования при заполнении таблицы. Средний и округлённый баллы получить с использованием математических формул. Заполнение последней графы «Итоговая оценка в журнал» должно происходить в автоматическом режиме в зависимости от цифры в графе «Округлённый балл».

# **Упражнение №3.**

Суть задания, параметры и требования – заполнить первую таблицу данными по заболеваниям. Использовать режимы автоматического заполнения. Построить диаграмму. Тексту в шапке второй таблицы придать наклонную ориентацию. Использовать режим копирования при заполнении таблицы. Во второй таблице данные должны заполняться автоматически по формулам.

# **Упражнение №4.**

<u>Суть задания, параметры и требования</u> – заполнить таблицу, используя математические формулы. Построить график части синусоиды для изменения параметра А от 0 до 90 градусов.

**Упражнение №5.**

<u>Суть задания, параметры и требования</u> – рассчитать доход по месяцам и итоговый доход за год при открытии вклада в банке размером в 1 миллион рублей сроком на 1 год по 6% годовых.

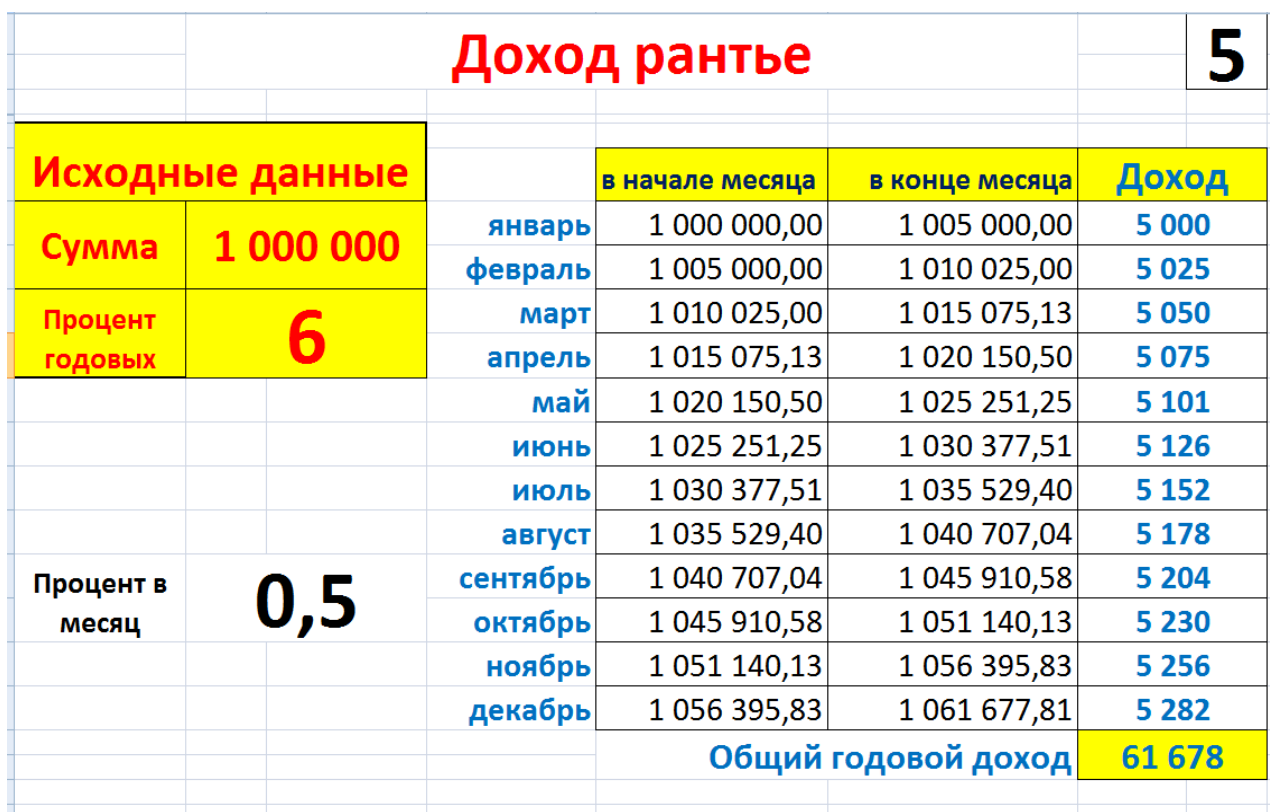

# **Упражнение №6.**

Суть задания, параметры и требования – рассчитать ежемесячный платёж по кредиту, взятому в банке. Сумма кредита - 1 миллион рублей, срок – 5 лет или 60 месяцев. Процент годовых - 12%. Вычислить сумму переплаты по кредиту за 5 лет.

# **Упражнение №7.**

Суть задания, параметры и требования – на Листе 1 заполнить таблицу занятий студентов. На Листе 1 рассчитать ежемесячные суммарные часы занятий по группам. Полученные результаты необходимо использовать на Листе 2, осуществив автоматический перенос итоговых значений на Лист 2.

лист 1 $\begin{array}{|c|c|c|}\hline \mathbf{7} & \mathbf{8} & \mathbf{10} & \mathbf{11} & \mathbf{12} & \mathbf{13} & \mathbf{14} & \mathbf{15} & \mathbf{16} & \mathbf{17} & \mathbf{18} & \mathbf{19} & \mathbf{19} & \mathbf{19} & \mathbf{18} & \mathbf{19} & \mathbf{19} & \mathbf{19} & \mathbf{19} & \mathbf{19} & \mathbf{19} & \mathbf{19} & \mathbf{19} & \mathbf{19} & \mathbf{19} &$ 

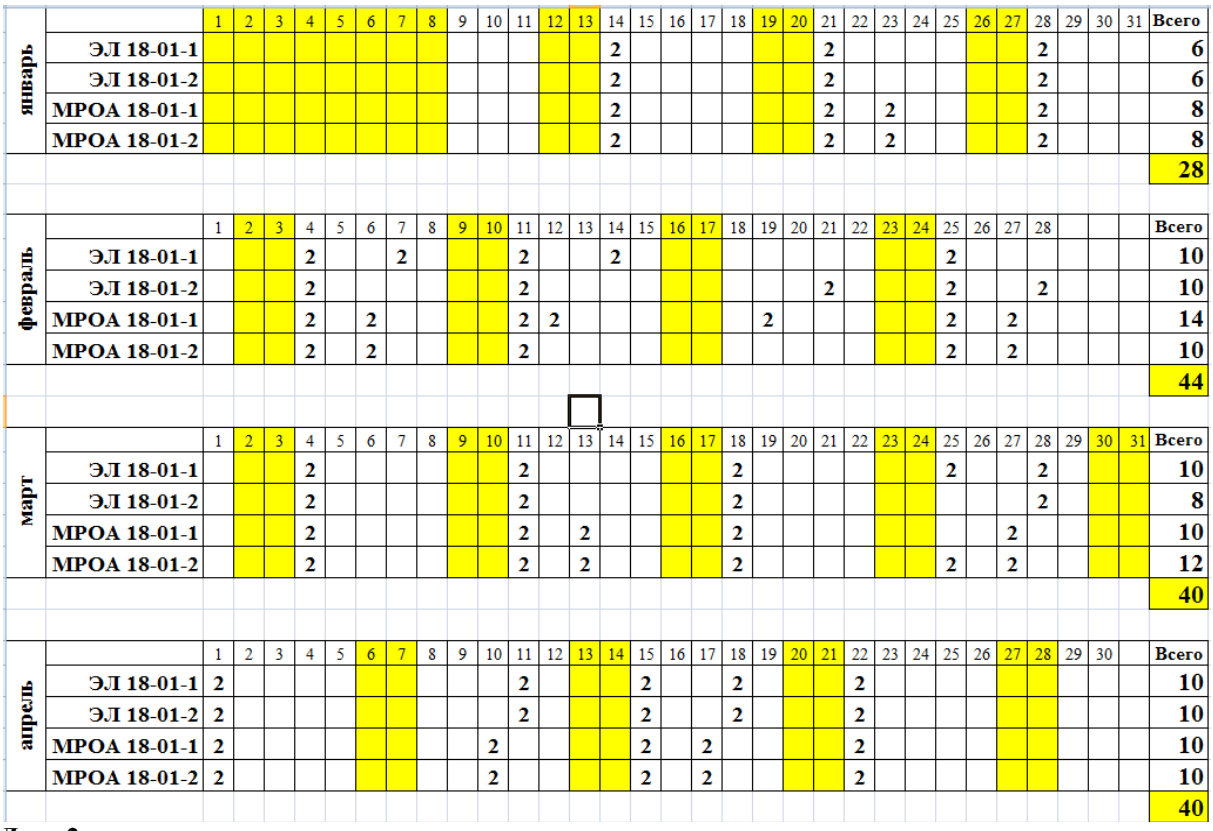

**Лист 2**

# **Упражнение №8.**

Суть задания, параметры и требования – с левой стороны расположен календарь апреля 2018 года, который строится заполнением понедельника числом 1 и с помощью формул, скрытыми за числами 2 и 8. Дальнейшее заполнение календаря – методом растягивания формул вниз и вправо. Заполнить по аналогии календарь месяца (справа), который начинается с четверга.

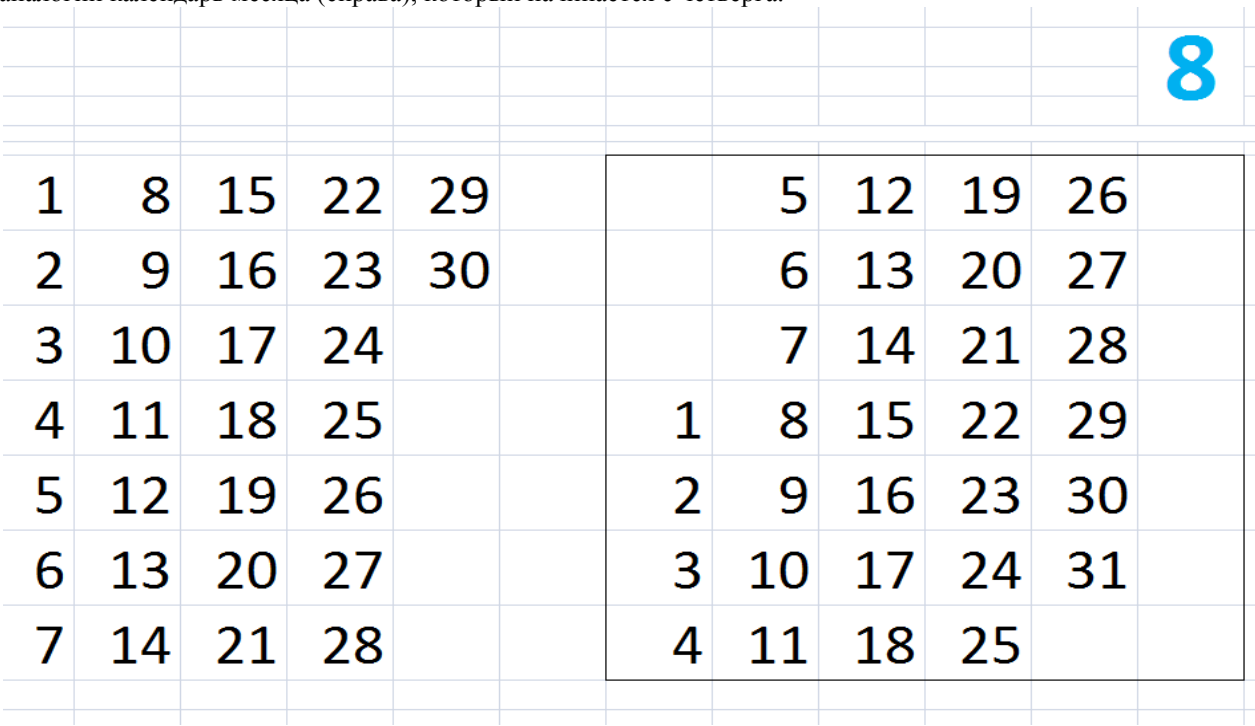

**Упражнение №9.**

Суть задания, параметры и требования – найти день недели своей даты рождения. Расчёт строится на

определении сколько дней прошло с начала 21 века до определённой даты. После чего вычисляется сколько прошло полных недель и дней с даты начала 21 века, который начался в понедельник.

# **Упражнение №10.**

Суть задания, параметры и требования – запрограммировать полуавтоматическое заполнение календаря на 2020 год.

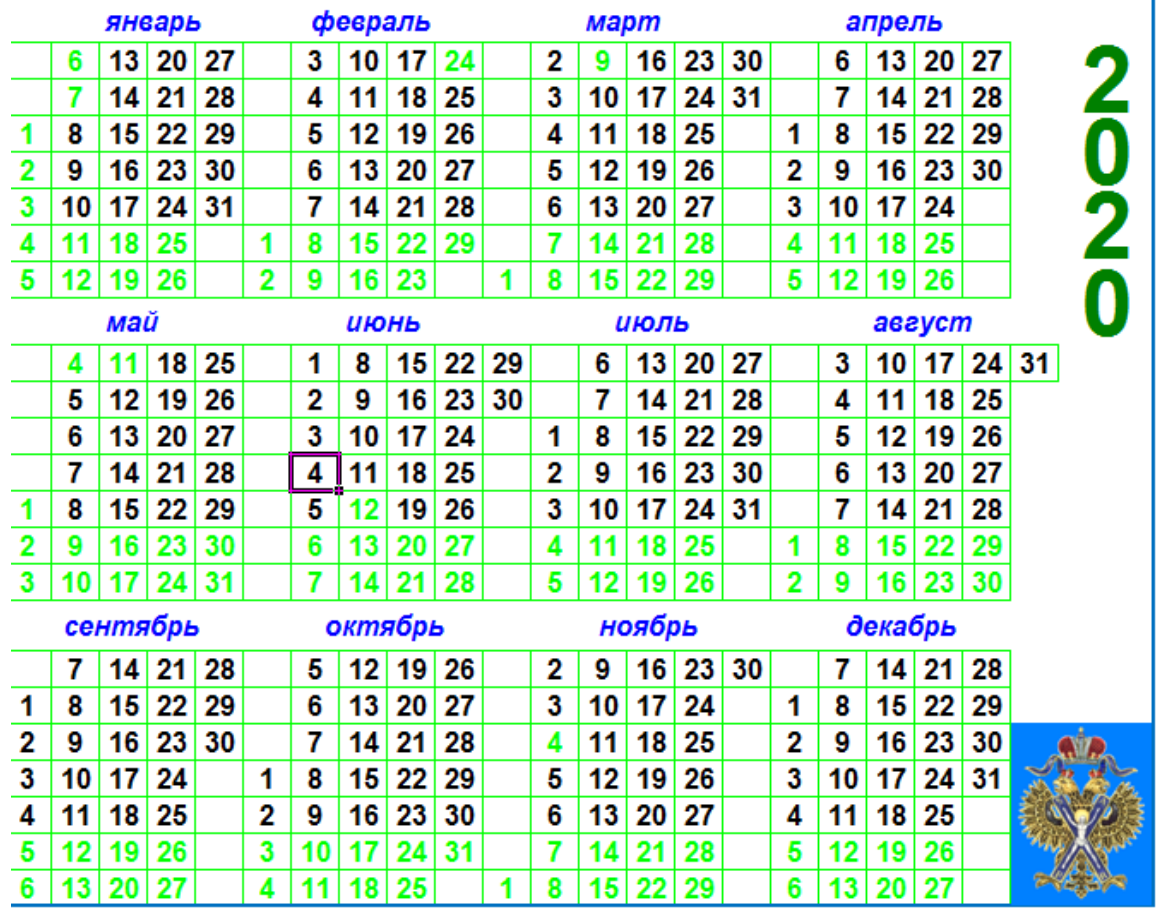

# **8. Средства, используемые при контроле знаний.**

- Компьютеры с доступом в Интернет
- Проектор
- $\triangleright$  Программные средства BASIC-256, WORD, XL
- Цветкова М.С. Хлобыстова И.Ю. Информатика: Учебник для студентов учреждений сред. проф. образования Academia, 2017
- Астафьева Н.Е., Гаврилова С.А., Цветкова М.С Информатика и ИКТ. Практикум для профессий и специальностей технического и социально-экономического профилей: учебное пособие для начального и среднего профессионального образования Academia, 2015.